<span id="page-0-0"></span>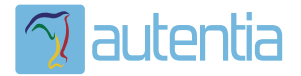

# ¿**Qué ofrece** Autentia Real Business Solutions S.L?

Somos su empresa de **Soporte a Desarrollo Informático**. Ese apoyo que siempre quiso tener...

**1. Desarrollo de componentes y proyectos a medida**

**2. Auditoría de código y recomendaciones de mejora**

**3. Arranque de proyectos basados en nuevas tecnologías**

- **1. Definición de frameworks corporativos.**
- **2. Transferencia de conocimiento de nuevas arquitecturas.**
- **3. Soporte al arranque de proyectos.**
- **4. Auditoría preventiva periódica de calidad.**
- **5. Revisión previa a la certificación de proyectos.**
- **6. Extensión de capacidad de equipos de calidad.**
- **7. Identificación de problemas en producción.**

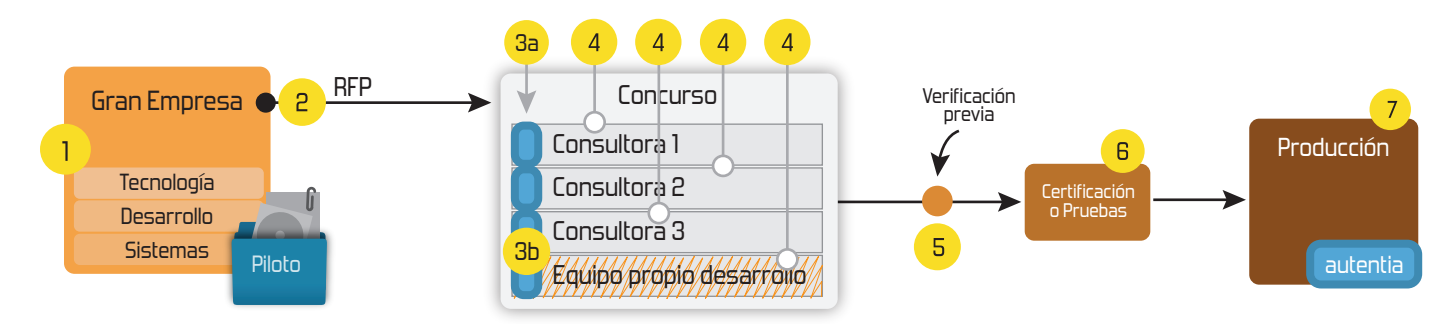

### **4. Cursos de formación** (impartidos por desarrolladores en activo)

**Gestor portales (Liferay) Gestor de contenidos (Alfresco) Aplicaciones híbridas Tareas programadas (Quartz) Gestor documental (Alfresco) Inversión de control (Spring) BPM (jBPM o Bonita) Generación de informes (JasperReport) ESB (Open ESB) Control de autenticación y acceso (Spring Security) UDDI Web Services Rest Services Social SSO SSO (Cas) Spring MVC, JSF-PrimeFaces /RichFaces, HTML5, CSS3, JavaScript-jQuery JPA-Hibernate, MyBatis Motor de búsqueda empresarial (Solr) ETL (Talend) Dirección de Proyectos Informáticos. Metodologías ágiles Patrones de diseño TDD**

**Compartimos nuestro conociemiento en: www.adictosaltrabajo.com**

Para más información visítenos en:<br>www.autentia.com

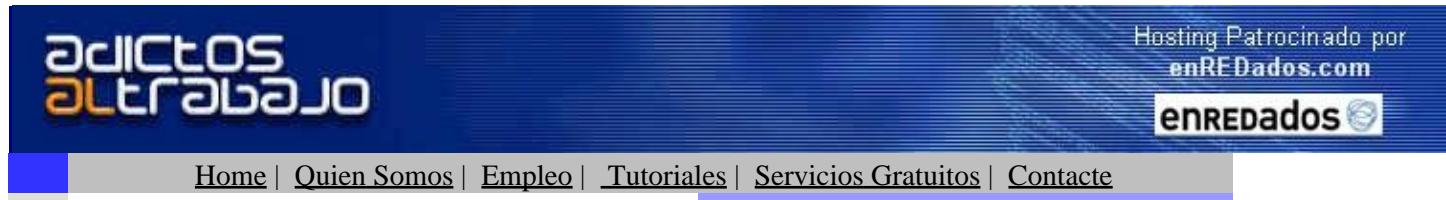

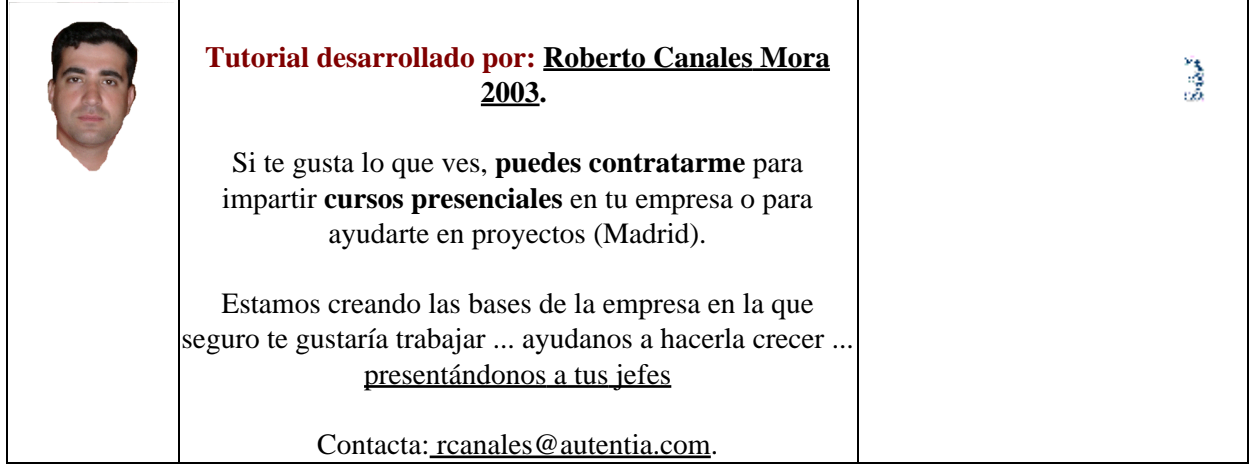

### **JDBC desde el primer día**

Cuando nos planteamos realizar un programa (en cualquier lenguaje) llegamos a un momento donde se hace necesario utilizar una base de datos.

Para acceder a una base de datos desde Java, aunque es sencillo, se requieren unos conocimientos intermedios.

Os vamos a mostrar como generar el código de acceso a la base de datos sin saber realmente programar esos acceso.

Para ello vamos a usar JDBCTest( de Intersolv).

Primero lo [descargamos de java.sun.com](http://developer.java.sun.com/developer/onlineTraining/Database/JDBCShortCourse/jdbc/exercises/JDBCTestConnect/index.html)

Debemos estar seguros de tener la variable de entorno classpath de java, apluntando a los directorios de clases

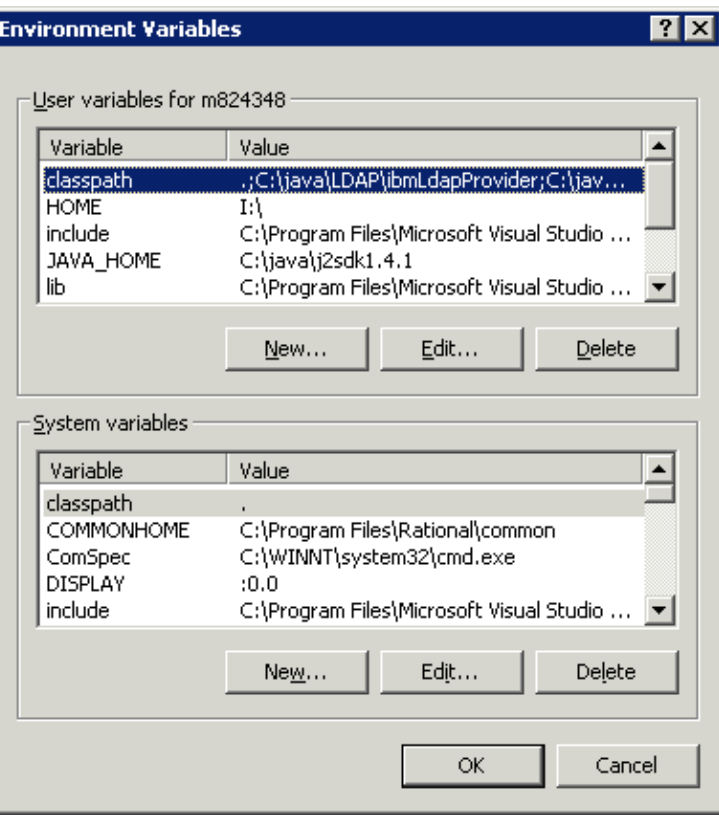

Ejecutamos

java JDBCTest

Vemos una primera pantalla y lo primero que vamos a hacer es registrar el Driver

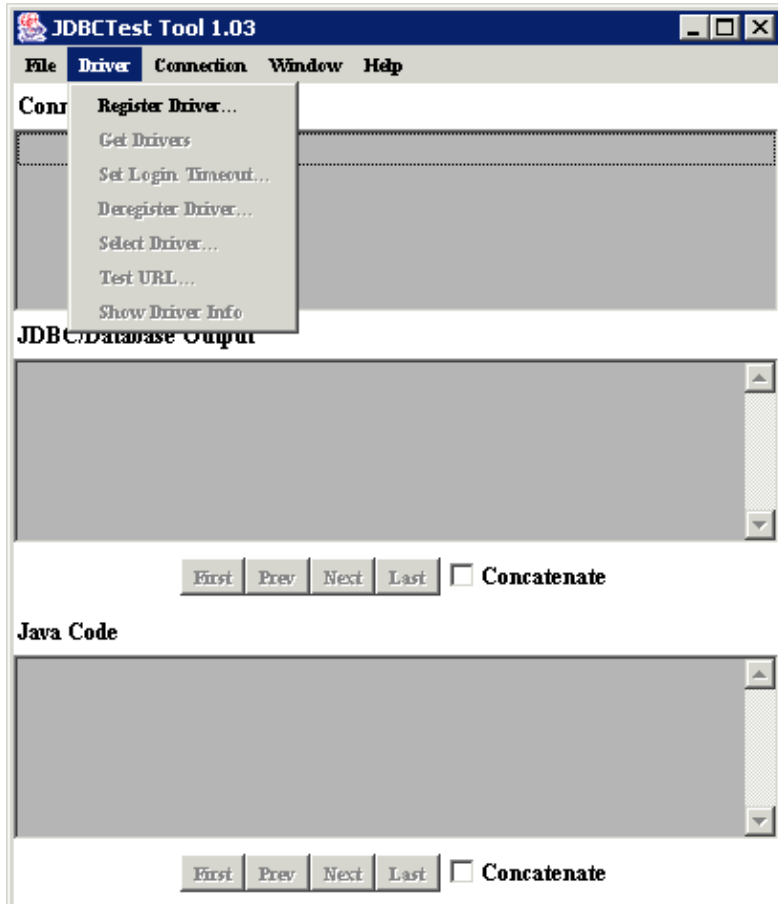

Vamos a registrar el Driver de OBDC

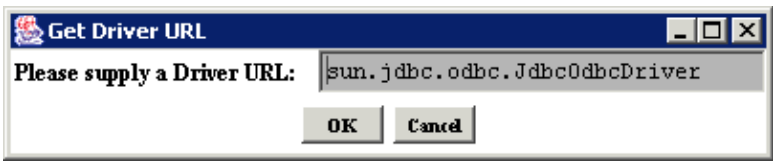

Vamos a ir creando un programa donde ir introduciendo el código que generamos

```
class basedatos
{
public static void main (String array[])
{
basedatos instancia = new basedatos();
instancia.ejecuta();
}
void depura(String mensaje)
{
System.out.println(mensaje); 
}
```
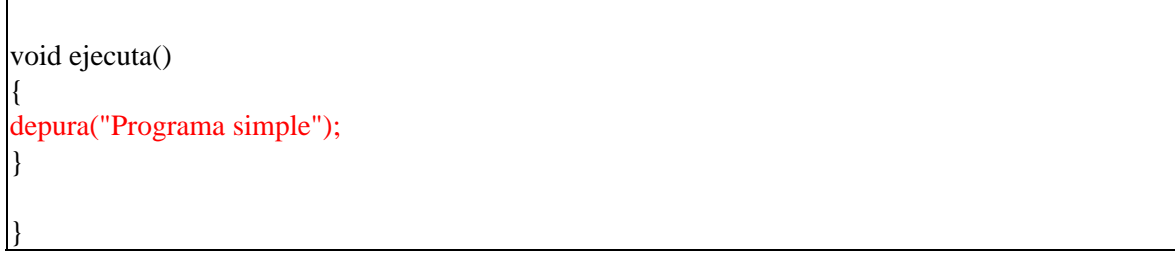

Dentro de la función ejecuta, meteremos el código que nos interesa

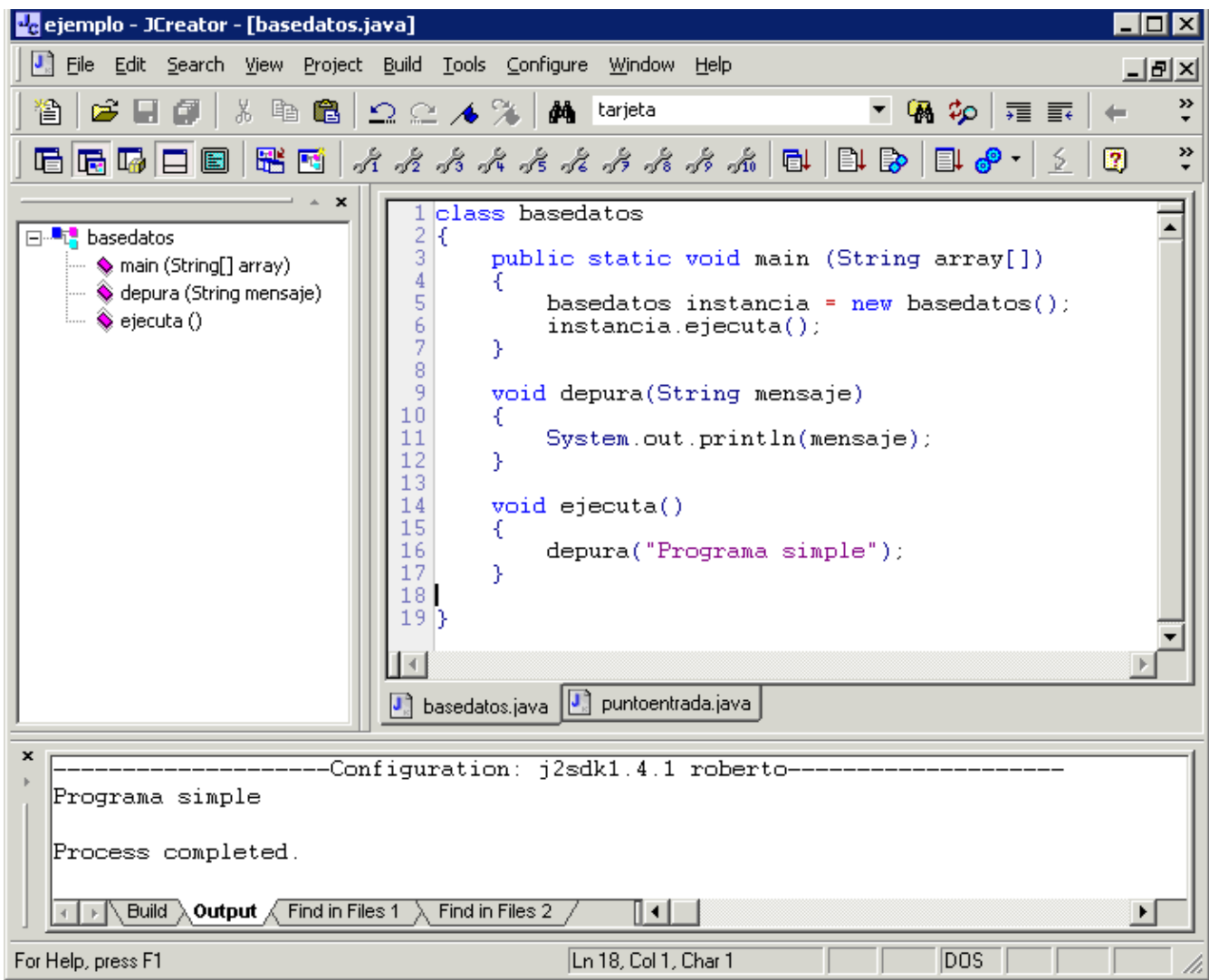

Vemos que JDBCTest va generando el código equivalente a la acción así que solo tenemos que ir haciendo lo que queremos obtener y el código se genera solo.

Obviammente este código no es optimo para una aplicación profesional pero, ordenándolo un poquito en clases, tendremos ejemplos de todo lo que necesitamos hacer.

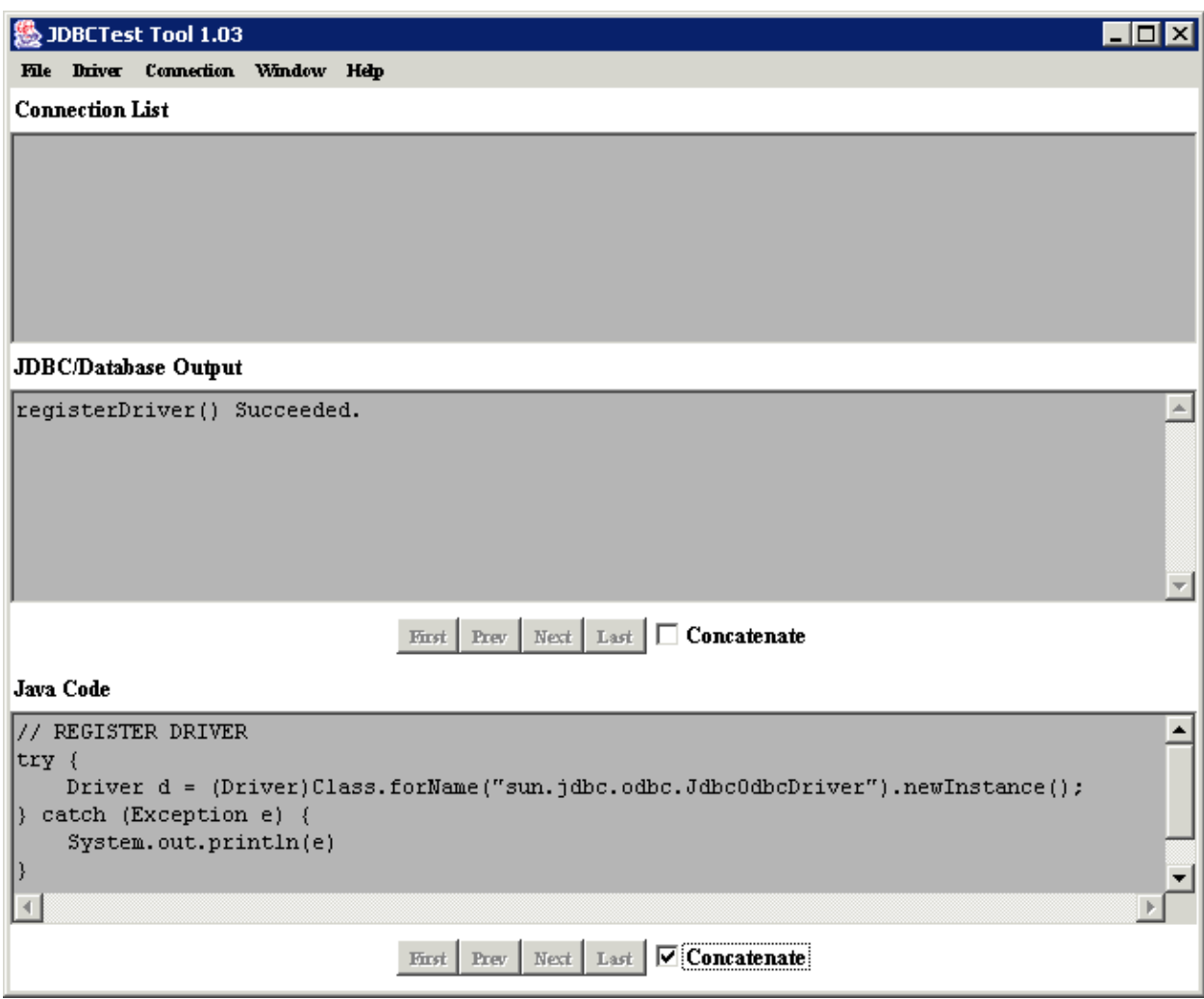

Vamos a crear una base de datos desde cero. En este caso, con access

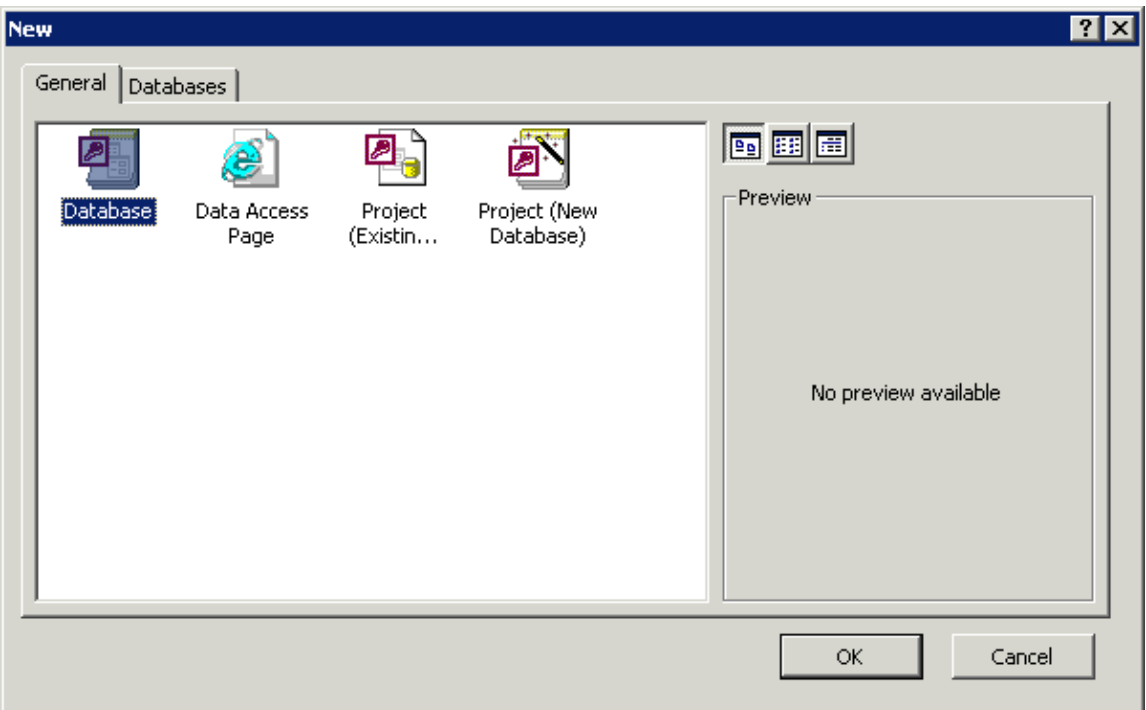

#### La llamamos

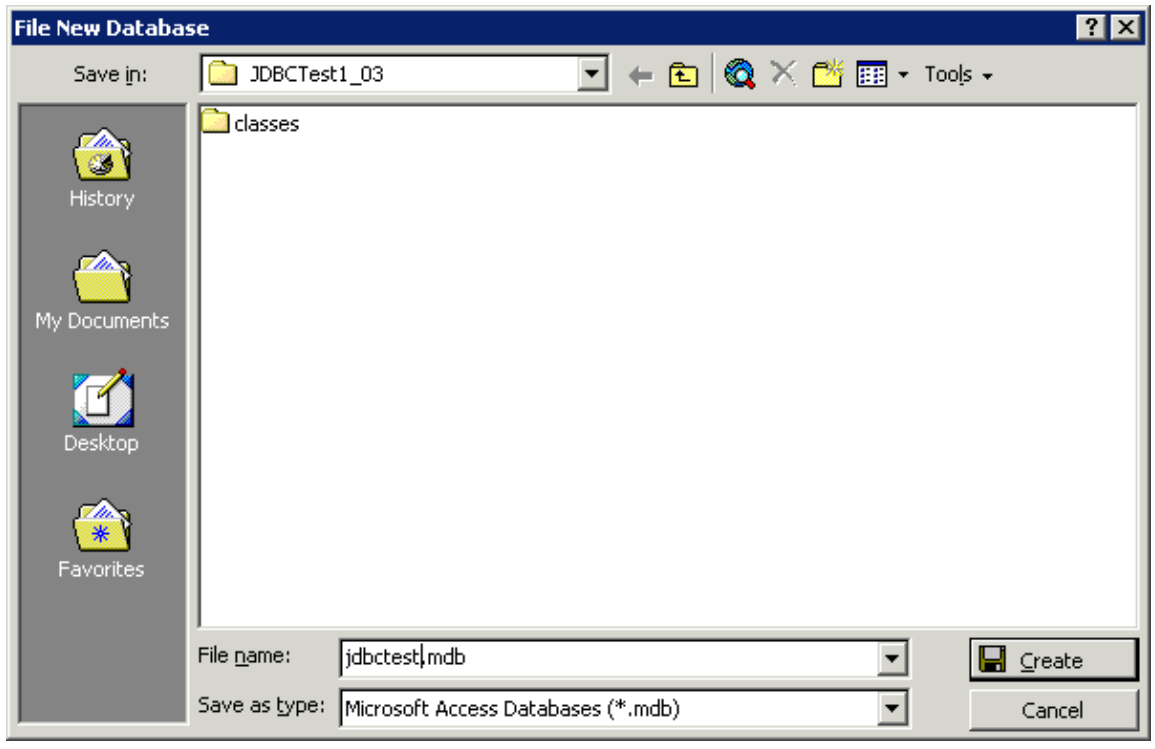

Creamos una tabla del modo más simple

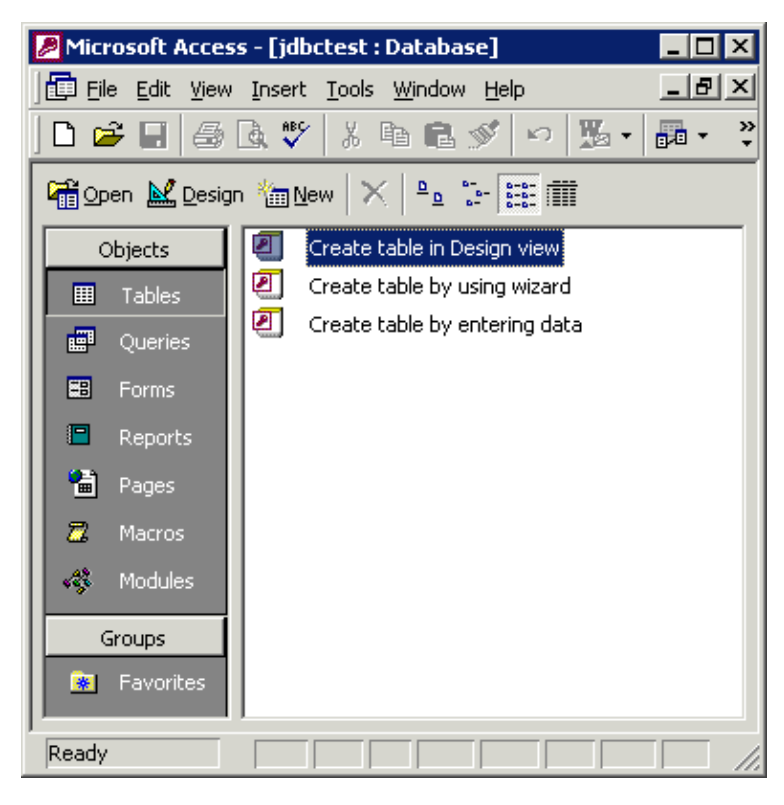

Diseño de la tabla

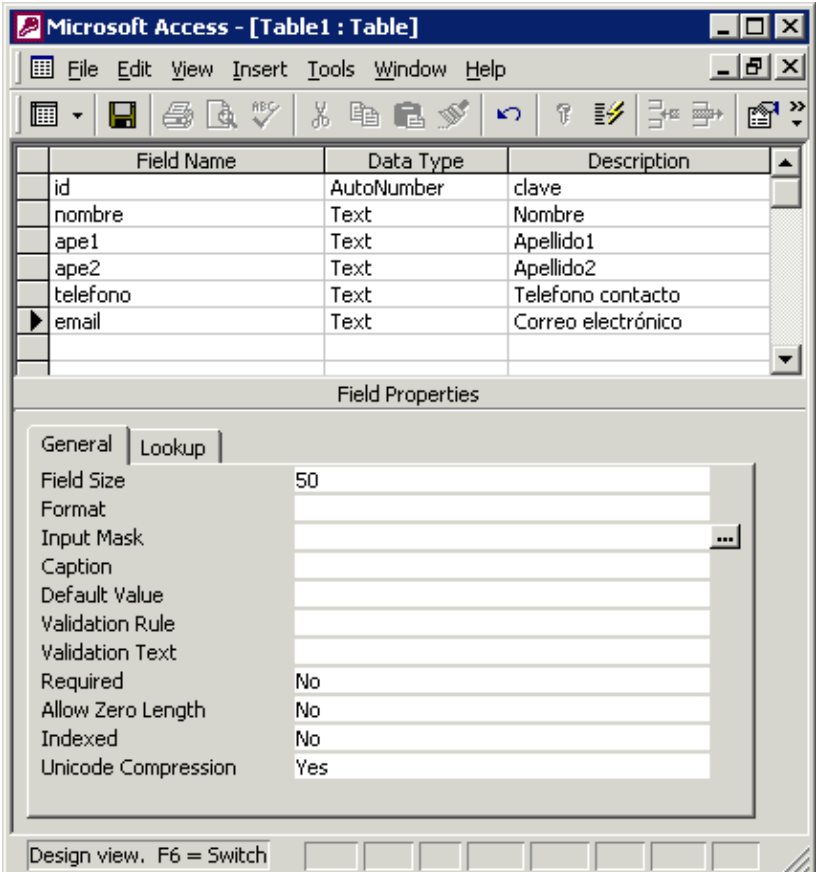

Le asignamos un nombre

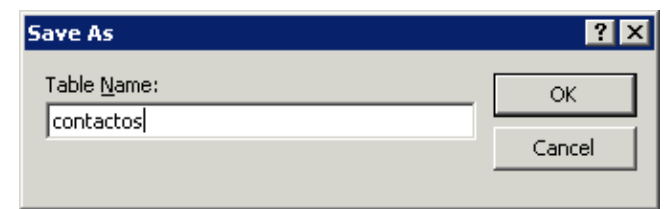

Vemos como queda nuestra tabla y pinchamos para introducir datos

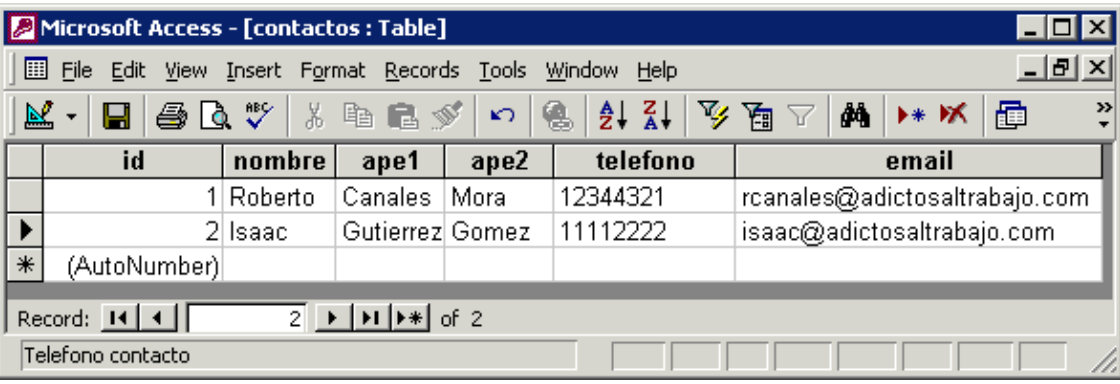

Registramos la base de datos en el registro ODBC (panel de control o menú de administración de Windows)

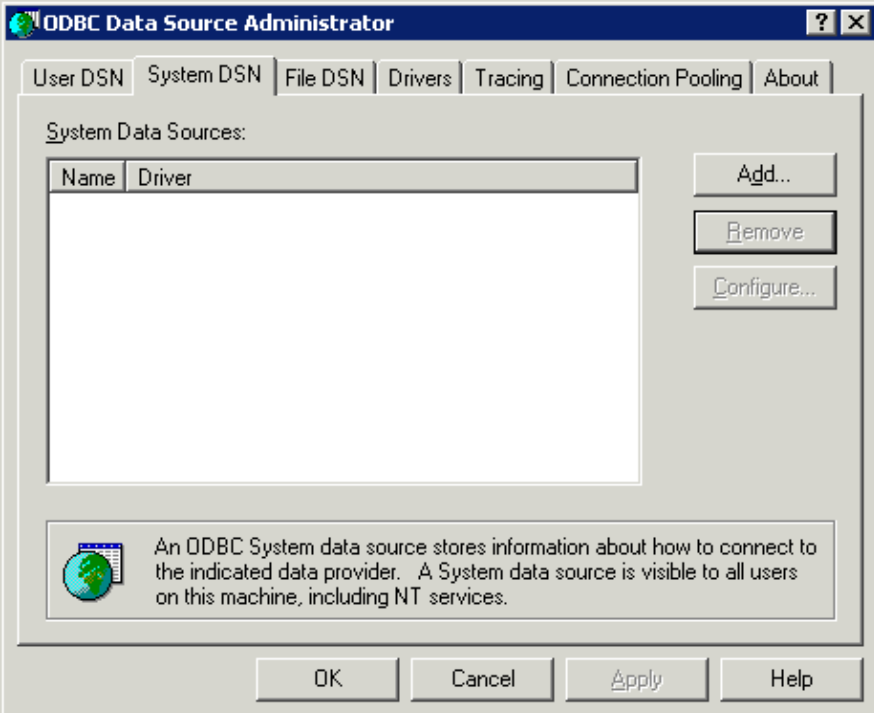

Pinchamos en add (añadir)

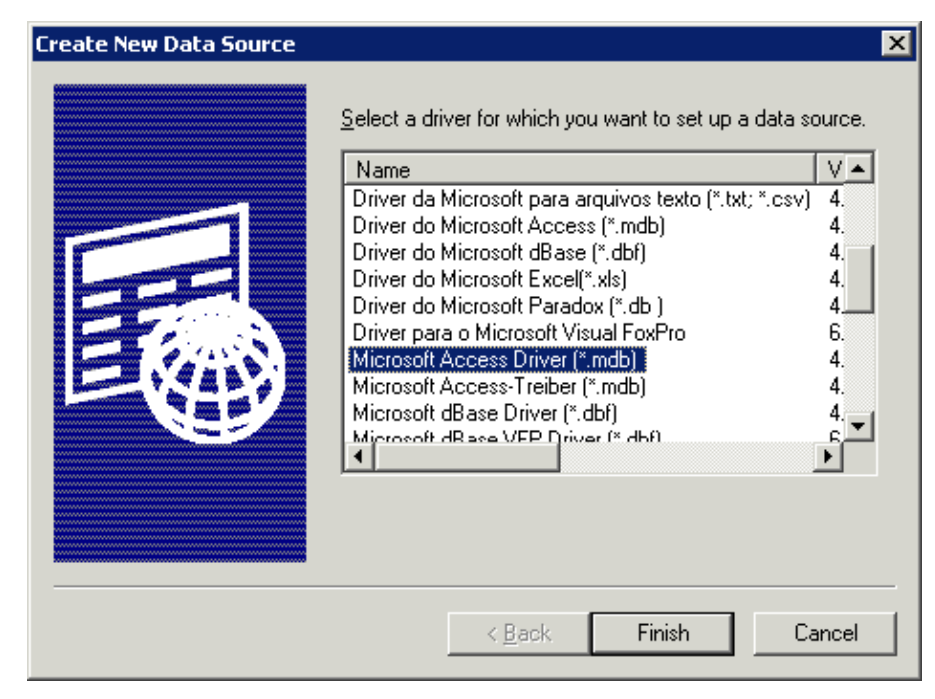

#### Seleccionamos sus ficheros

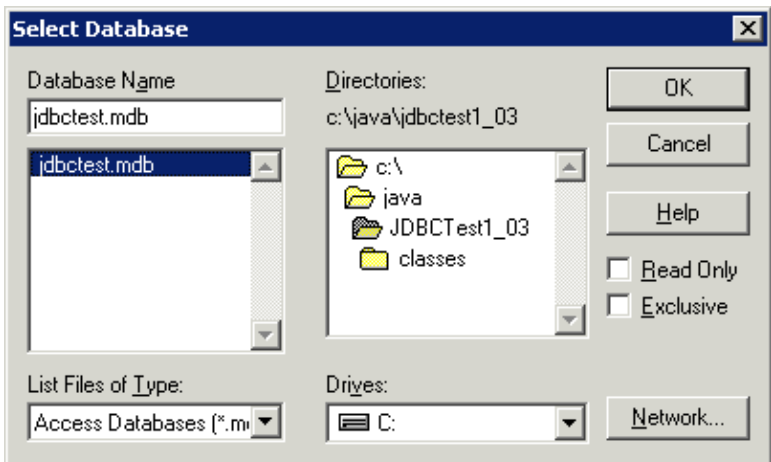

Y ya tenemos la fuente de datos

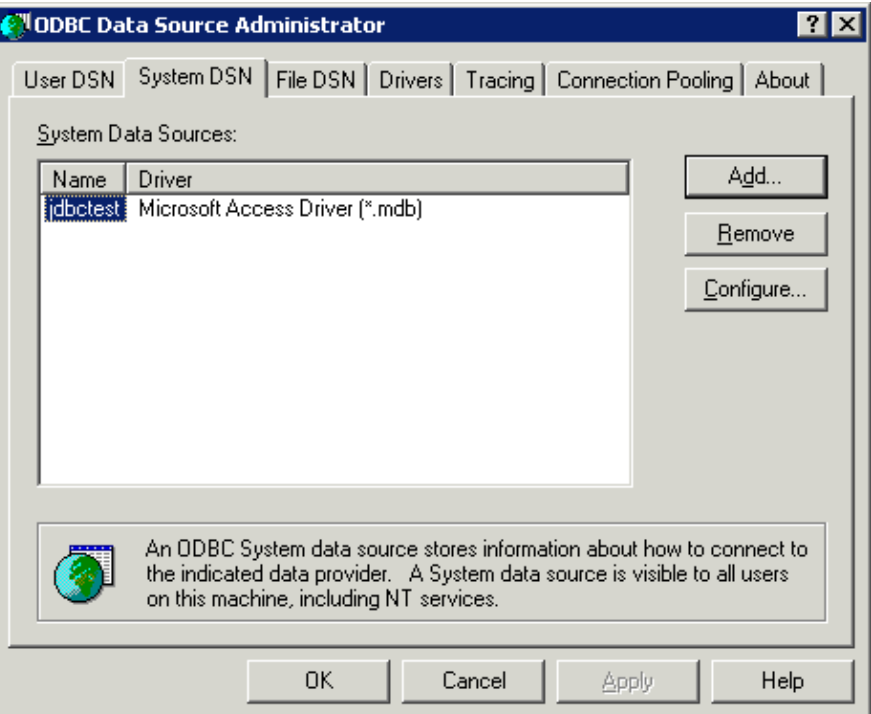

#### Volvemos a JDBCTest

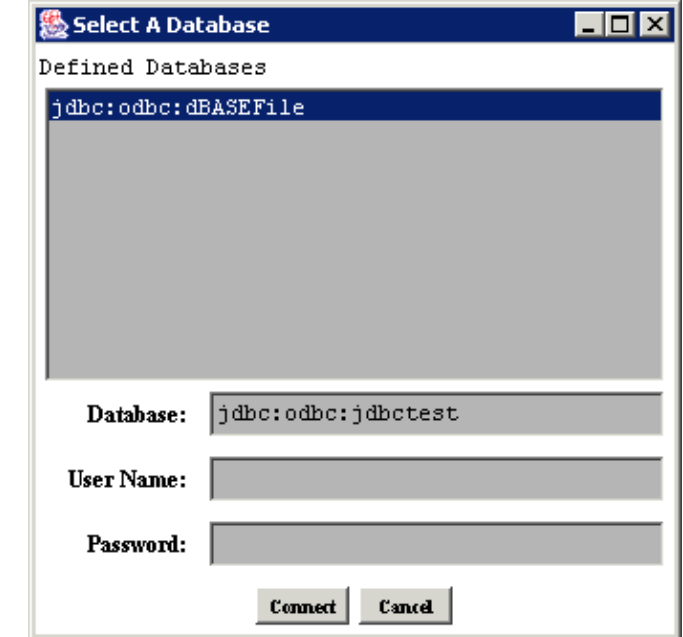

#### // REGISTER DRIVER

try {

Driver d = (Driver)Class.forName("sun.jdbc.odbc.JdbcOdbcDriver").newInstance();

} catch (Exception e) {

```
System.out.println(e)
}
// GET CONNECTION
Connection con;
try{
con = DriverManager.getConnection("jdbc:odbc:jdbctest",userName,password);
}catch(Exception e){
System.out.println(e);
}
// GET CONNECTION WARNINGS
SQLWarning warning = null;
try {
warning = con.getWarnings();
if (warning == null){
System.out.println("No Warnings");
return;
}
while (warning != null) {
System.out.println("Warning: "+warning);
warning = warning.getNextWarning();
}
} catch (Exception e){
System.out.println(e);
}
Tutoriales en AdictosAlTrabajo: Java, J2EE, Visual C++, Linux, UML, OOP y mucho más
```
Vemos que ha conectado

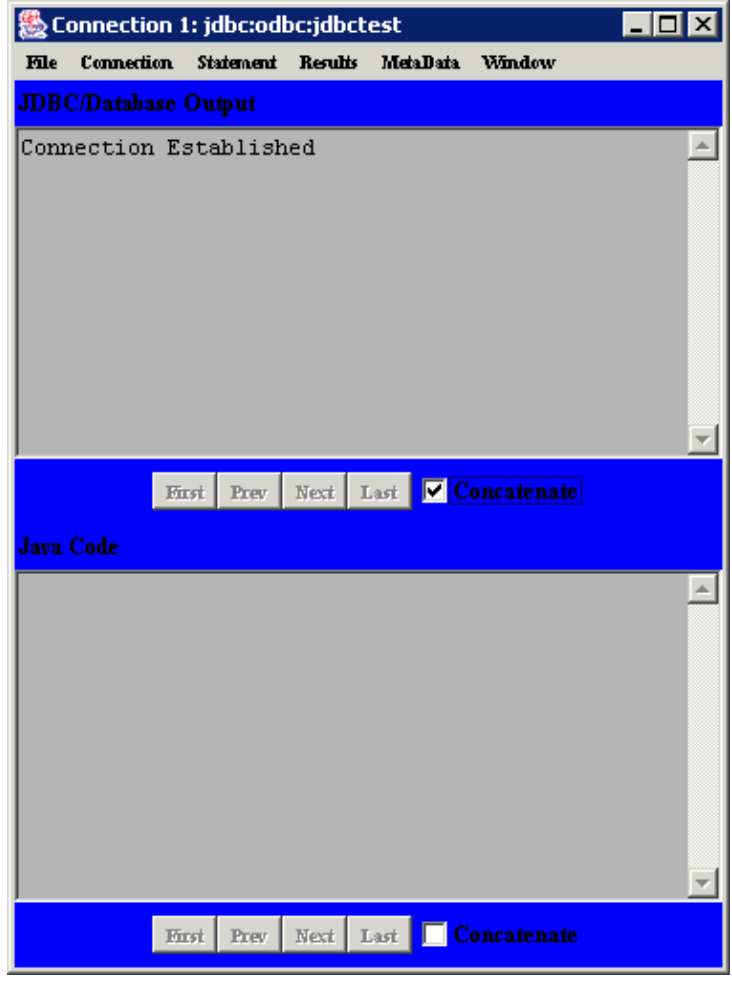

Creamos la petición (ya vemos abajo el código generado)

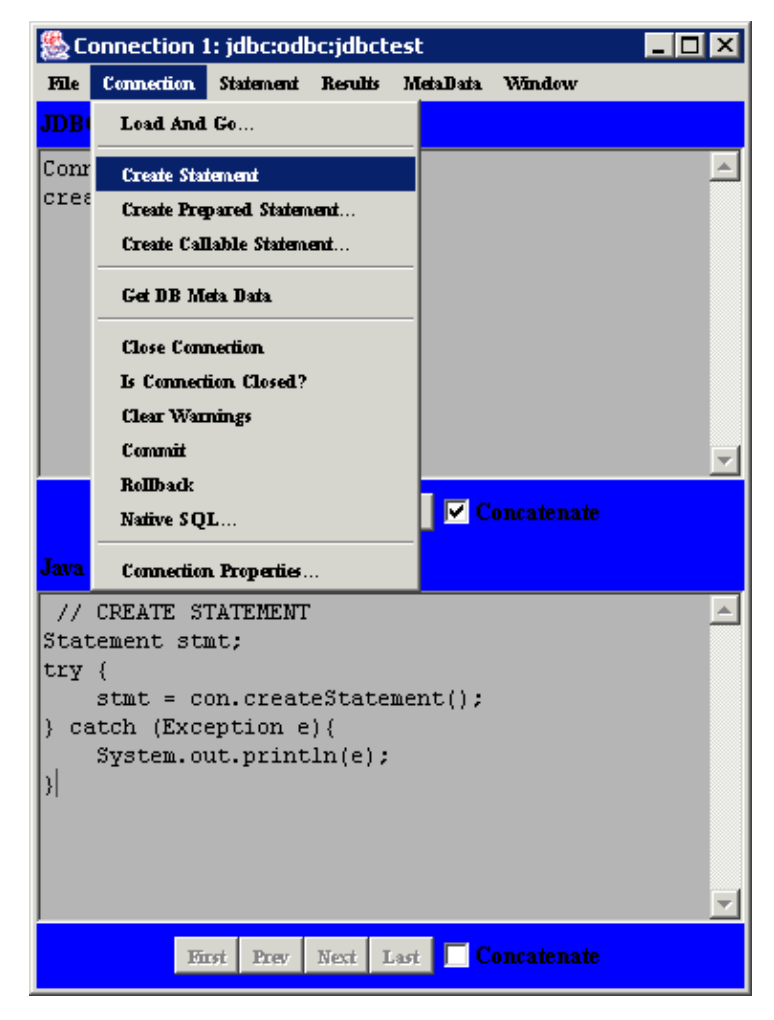

Ejecutamos unas consulta

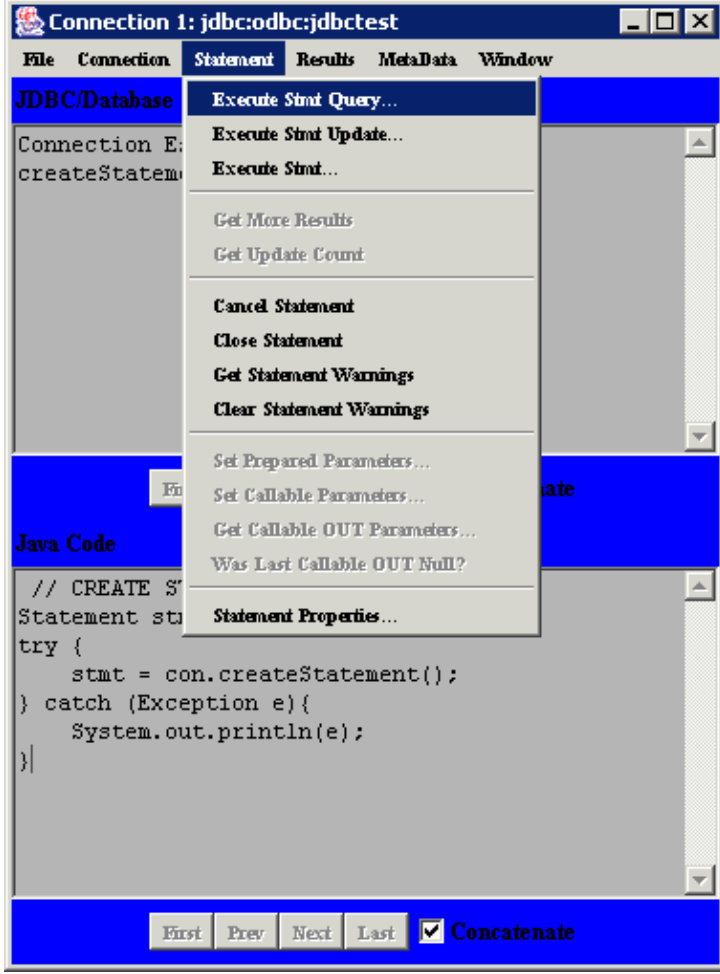

Nos aparece la ventana y proponemos una consulta. Listar todos los campos de la tabla contactos.

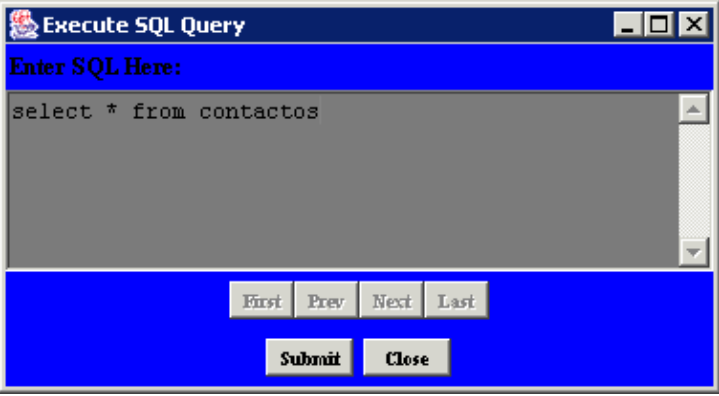

Y ahora decimos que muestre todos los campos

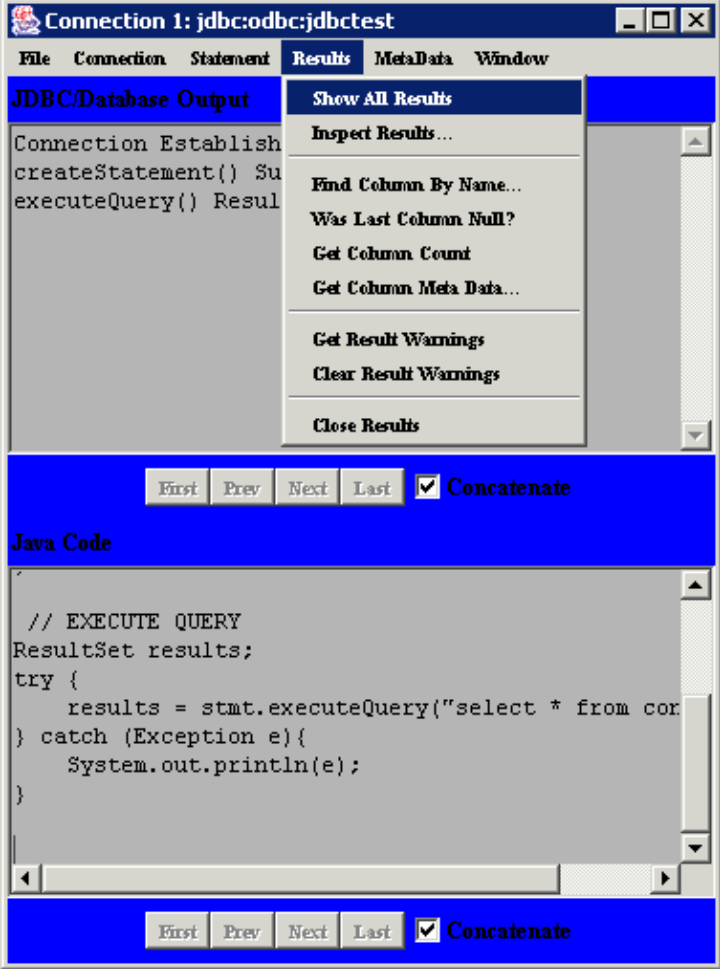

Y vemos que se ha generado todo el código y nos muestra el resultado

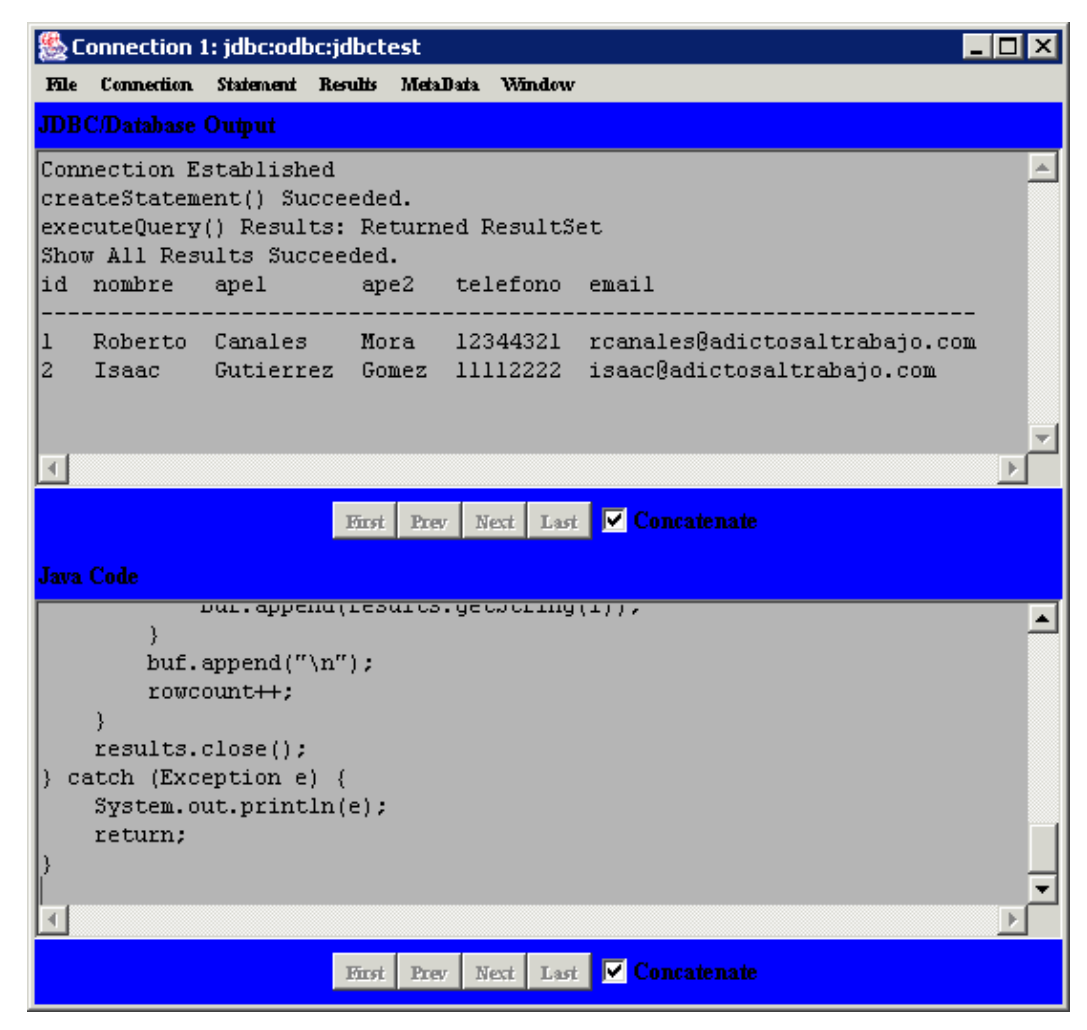

Ahora copiando y pegando el código que nos ha generado obtenemos esto

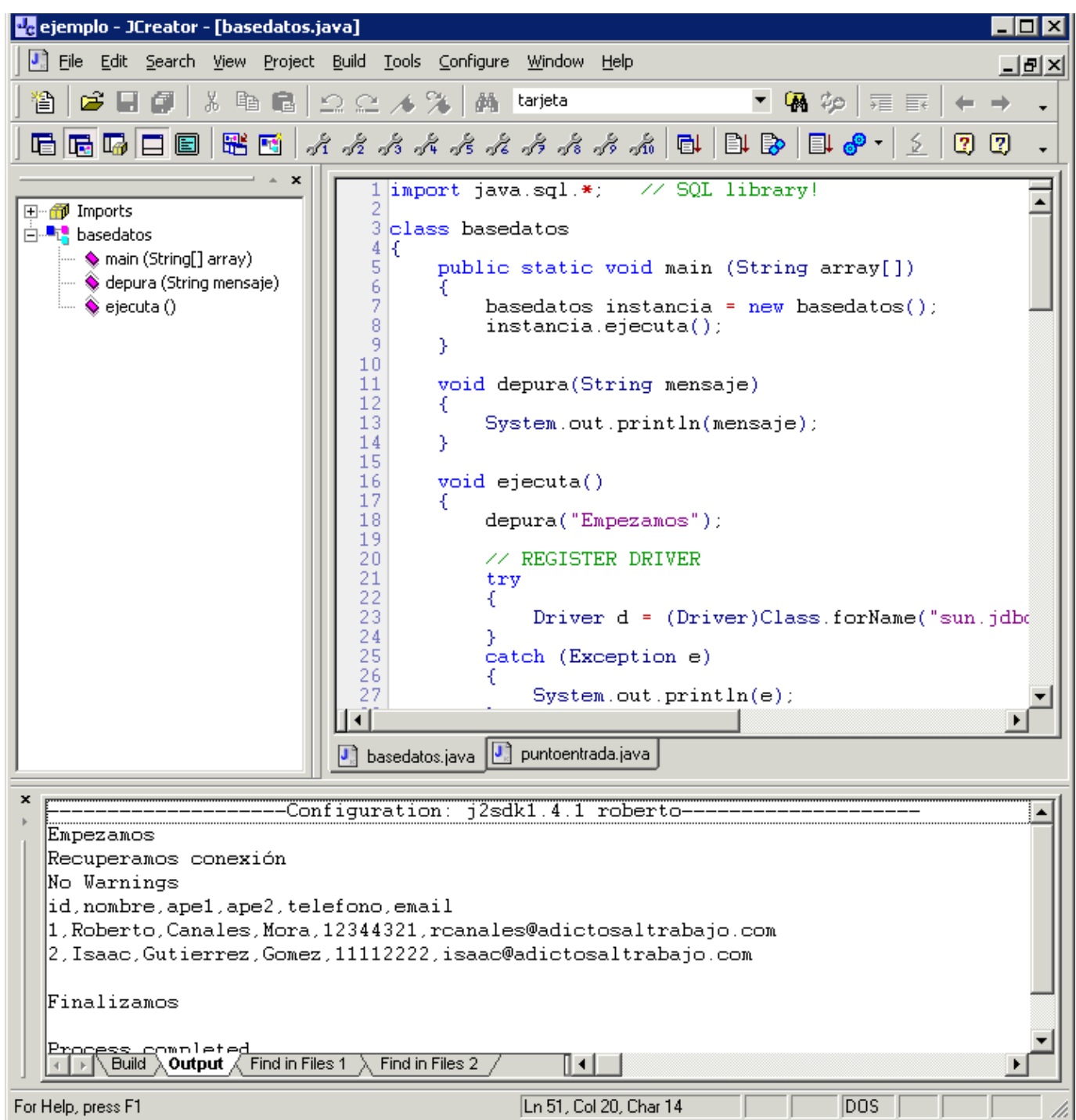

Vemos en código completo y algunos pequeños cambios necesario (en rojo) para que funcione. En azul esta el código que hemos añadido, todo lo demás, se nos ha generado solo.

```
import java.sql.*; // SQL library!
class basedatos
{
public static void main (String array[])
 {
```

```
base datos instancia = new basedatos();
instancia.ejecuta();
}
void depura(String mensaje)
{
System.out.println(mensaje); 
}
void ejecuta()
{
depura("Empezamos");
// REGISTER DRIVER
try 
{
Driver d = (Driver)Class.forName("sun.jdbc.odbc.JdbcOdbcDriver").newInstance();
} 
catch (Exception e) 
{
System.out.println(e);
}
// GET CONNECTION
Connection con = null;
try
{
depura("Recuperamos conexión");
con = DriverManager.getConnection("jdbc:odbc:jdbctest","","");
}
catch(Exception e)
{
System.out.println(e);
}
// GET CONNECTION WARNINGS
SQLWarning warning = null;
try 
{
warming = con.getWarnings();if (warning == null){
System.out.println("No Warnings");
// return;
}
while (warning != null)
{
System.out.println("Warning: "+warning);
```

```
\text{warming} = \text{warming.getNextWarning}}
} 
catch (Exception e)
{
System.out.println(e);
} 
// CREATE STATEMENT 
Statement stmt = null;
try 
{
stmt = con.createStatement();
} 
catch (Exception e)
{
System.out.println(e);
}
// EXECUTE QUERY 
ResultSet results = null;
try 
{
results = stmt.executeQuery("select * from contactos");
} 
catch (Exception e)
{
System.out.println(e);
}
// GET ALL RESULTS 
StringBuffer buf = new StringBuffer();
try 
{
ResultSetMetaData rsmd = results.getMetaData();
int numCols = rsmd.getColumnCount();
int i, rowcount = 0;
// get column header info
for (i=1; i \leq \text{numCols}; i++){
if (i > 1) buf.append(","buf.append(rsmd.getColumnLabel(i));
}
buf.append("\n");
// break it off at 100 rows max
while (results.next() & & rowcount < 100)
{
```

```
// Loop through each column, getting the column
// data and displaying
for (i=1; i \leq \text{numCols}; i++){
if (i > 1) buf.append(","buf.append(results.getString(i));
}
buf.append("\n");
rowcount++;
}
System.out.println(buf);
results.close();
} 
catch (Exception e) 
{
System.out.println(e);
return;
} 
depura("Finalizamos"); 
}
}
```
Supongo que no hay que ir a "Salamanca" para, con conocimientos mínimos de Java, adaptar este programa a nuestras necesidades.

#### Sobre el Autor ..

Las marcas mostradas en esta página son marcas registradas y propiedad de sus respectivos dueños

Si desea contratar formación, consultoria o desarrollo de piezas a medida puede contactar con

Somos expertos en: **J2EE, C++, OOP, UML, Vignette, Creatividad ..** y muchas otras cosas

### **Nuevo servicio de notificaciones**

 Si deseas que te enviemos un correo electrónico cuando introduzcamos nuevos tutoriales, inserta tu dirección de correo en el siguiente formulario.

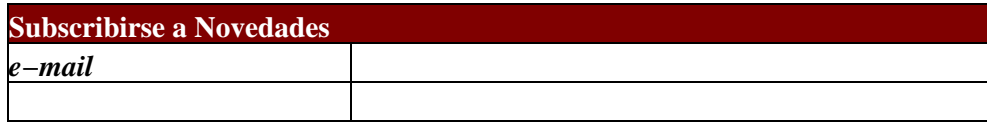

## **Otros Tutoriales Recomendados (También ver todos)**

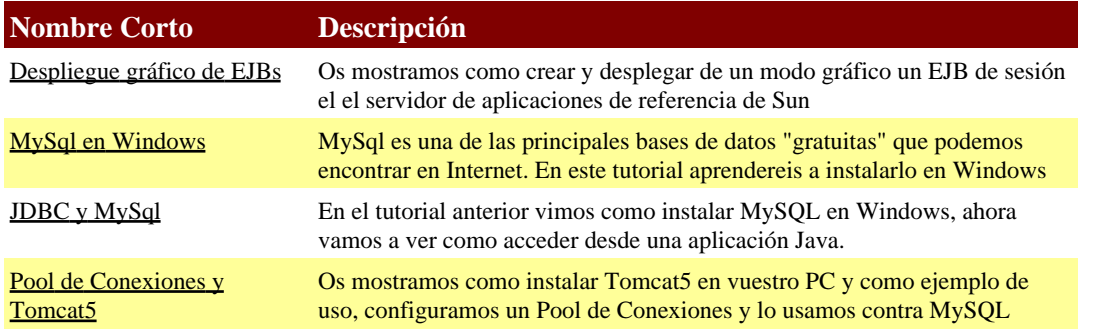

[Patrocinados por enredados.com .... Hosting en Castellano con soporte Java/J2EE](http://www.enredados.com/click.php)

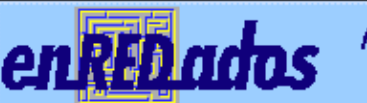

Alquiler de servidores virtuales http://www.enredados.com/

www.AdictosAlTrabajo.com Opimizado 800X600